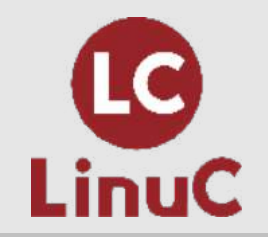

# **LinuC レベル 2 技術解説無料セミナー 2022/09/23 開催**

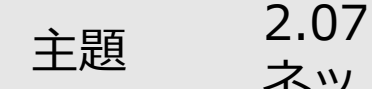

ネットワーククライアントの管理

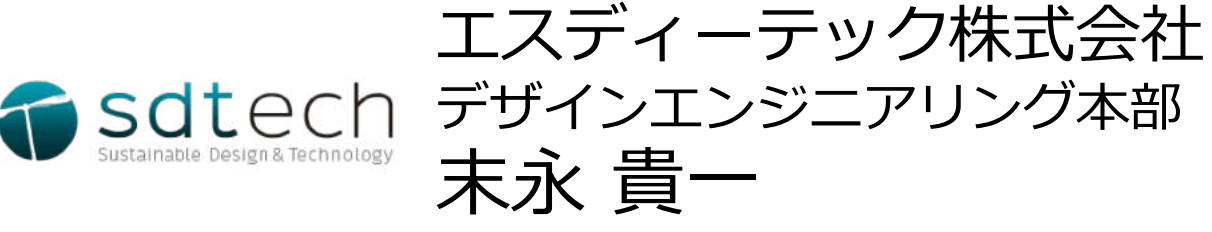

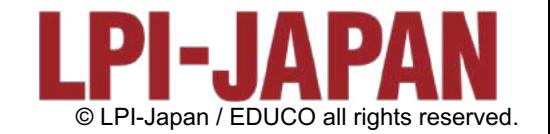

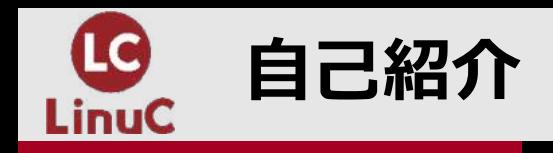

# **■自己紹介**

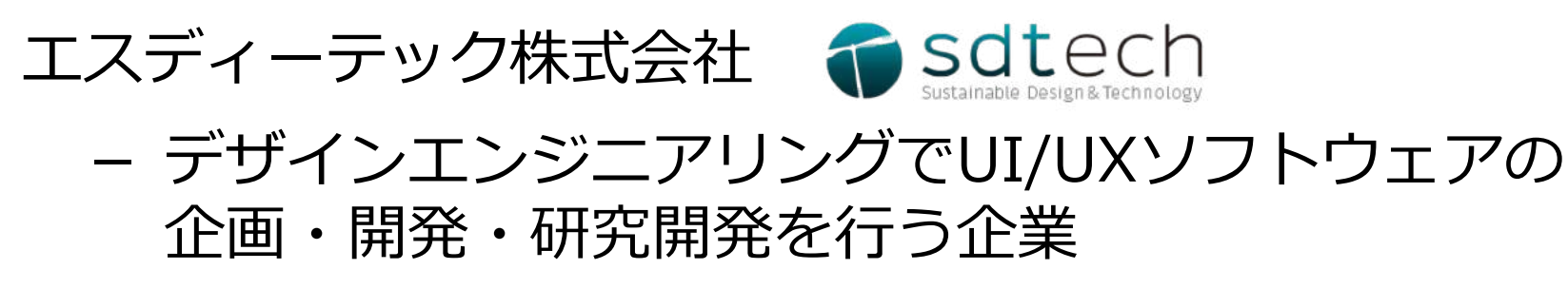

http://www.sdtech.co.jp

Linux関連⽂章の執筆

- ・@IT 「Linuxをいまから学ぶコツ教えます」
- ・@IT 「Linuxに触れよう」
- ・⽇経Linux「Xと次世代「Wayland」を知る」
- ・LPIC Level1,2 1回で合格必達テキスト+問題集 など

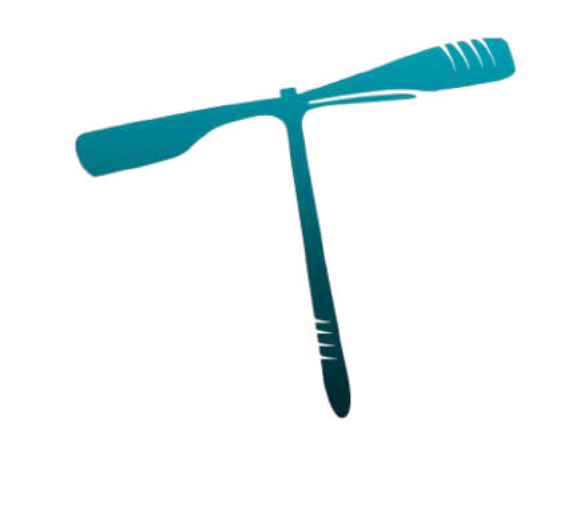

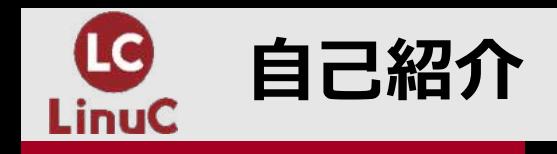

## **nTRITO VR**

**素早いトライ&エラーを実現する VRを活⽤した設計シミュレーター**

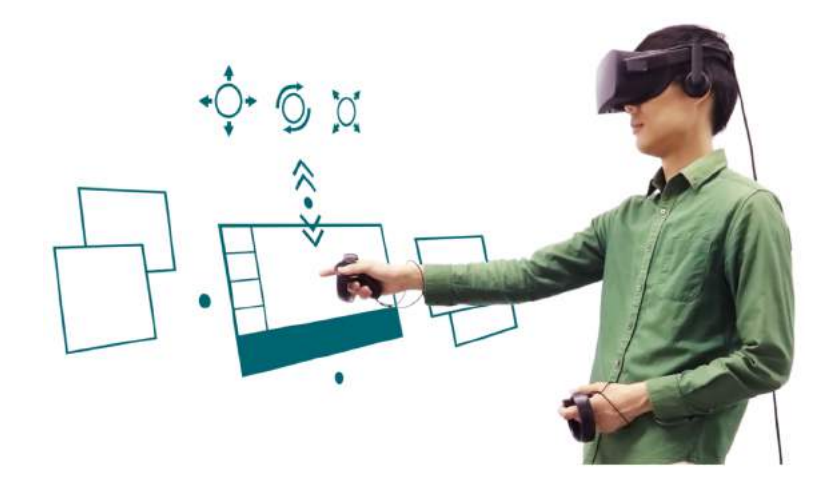

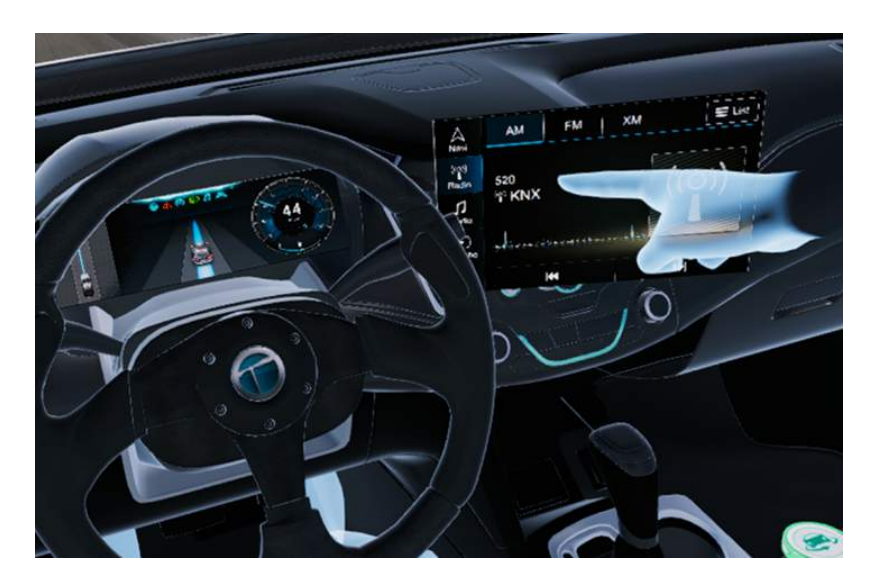

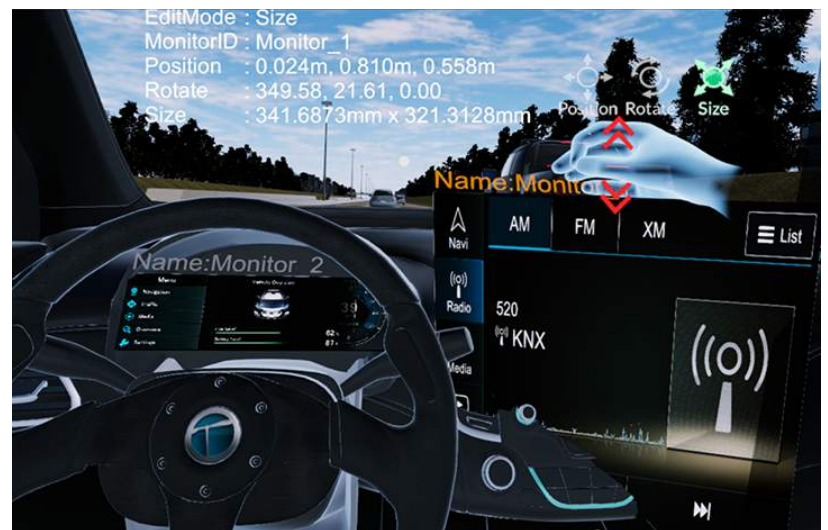

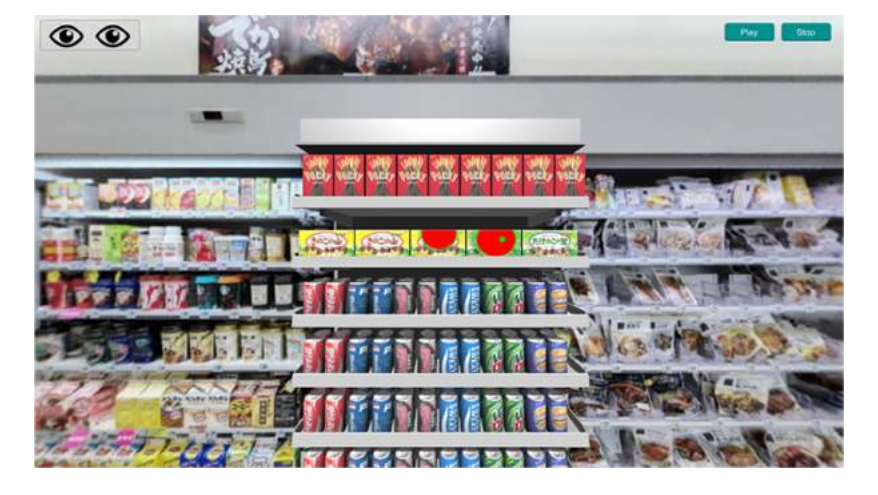

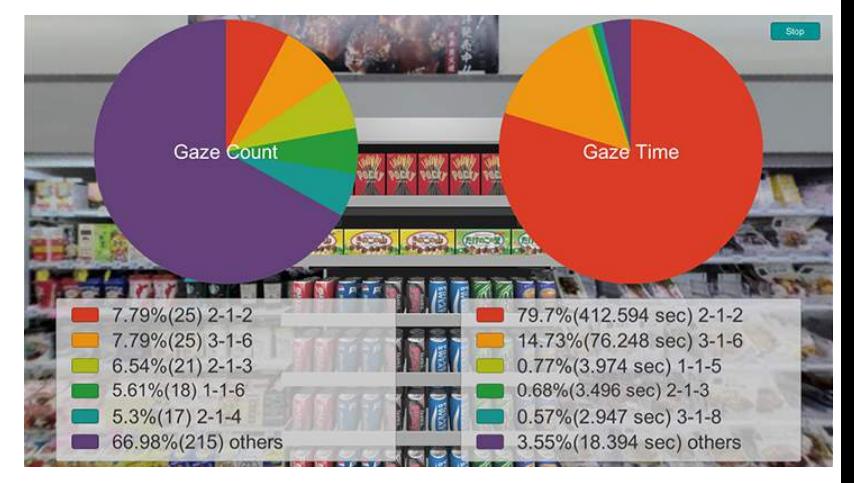

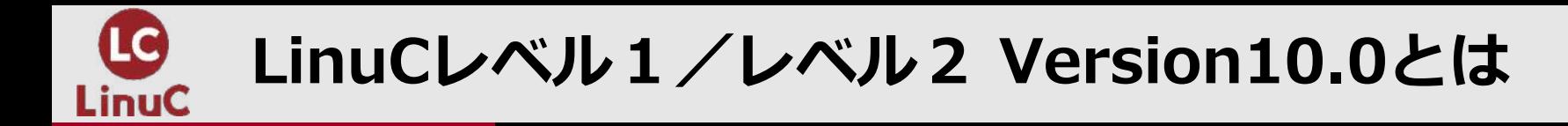

# n**LinuCとは**

クラウド時代の即戦⼒エンジニアであることを証明するLinux技術者認定

ü現場で「今」求められている新しい技術要素に対応

- オンプレミス/仮想化・コンテナを問わず様々な環境下でのサーバー構築
- 他社とのコラボレーションの前提となるオープンソースへの理解
- システムの多様化に対応できるアーキテクチャへの知見

✔全面的に見直した「今」身につけておくべき技術範囲を網羅 今となっては使わない技術やコマンドの削除、アップデート、新領域の取り込み

üLinuxの範疇だけにとどまらない領域までカバー セキュリティや監視など、ITエンジニアであれば必須の領域もカバー

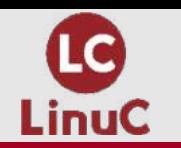

# **クラウドを活⽤できるITエンジニアに必須の技術がまとまっている**

# **AWSなどの パブリッククラウドを 活用するための技術**

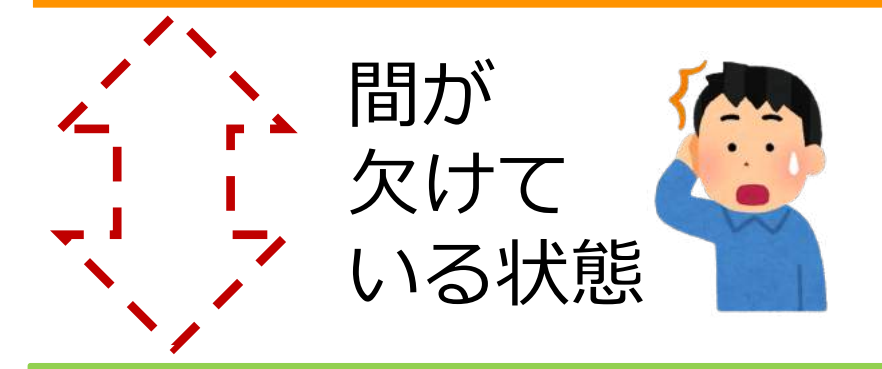

**オンプレミスの サーバーサイドLinux技術**

**AWSなどの パブリッククラウドを 活用するための技術** 

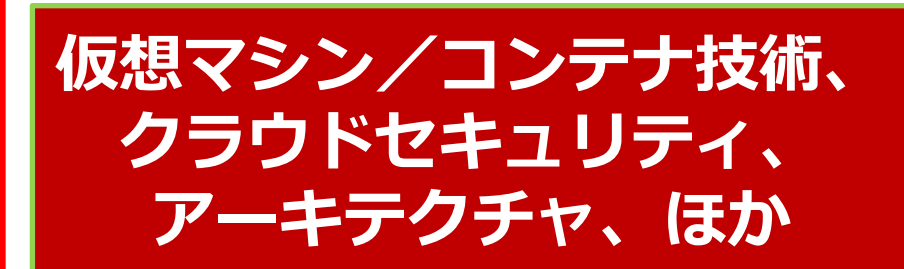

**オンプレミスの サーバーサイドLinux技術**

**【今まで/その他】**

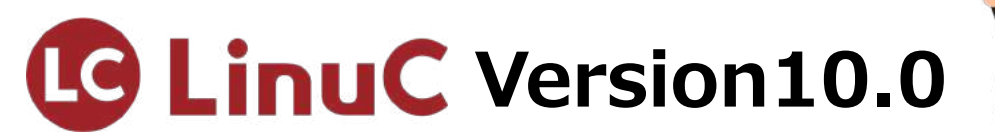

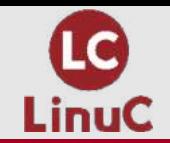

**今回のテーマ**

# **主題2.07︓ネットワーククライアントの管理**

✔ LinuxによるN/Wクライアント管理

 $\nu$  PAM

 $V$  LDAP

 $V$  DHCP

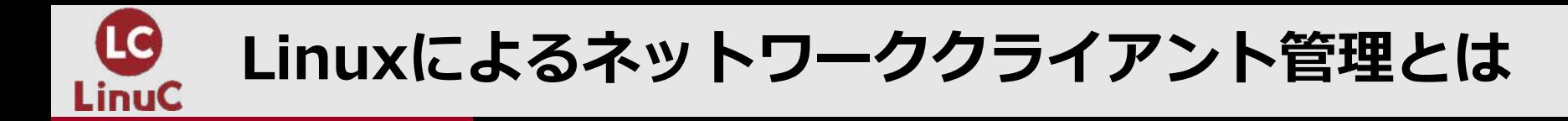

#### ■LinuxによるLAN内のクライアント管理

主題2.07におけるPAM、LDAP、DHCPの各テーマの関係性

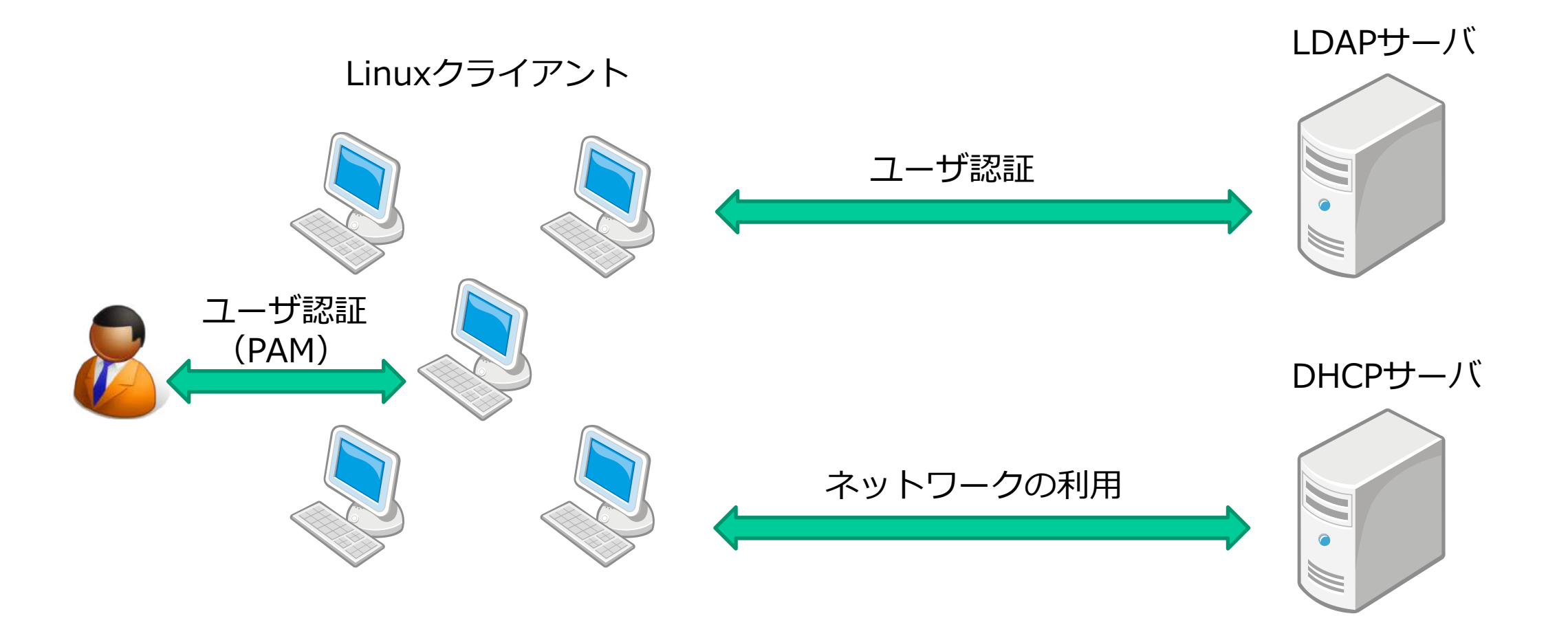

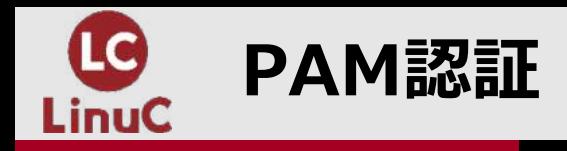

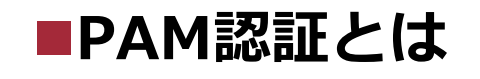

Linuxのシステムアプリケーションに対して認証、セキュリテイサービスを提供するフレームワーク

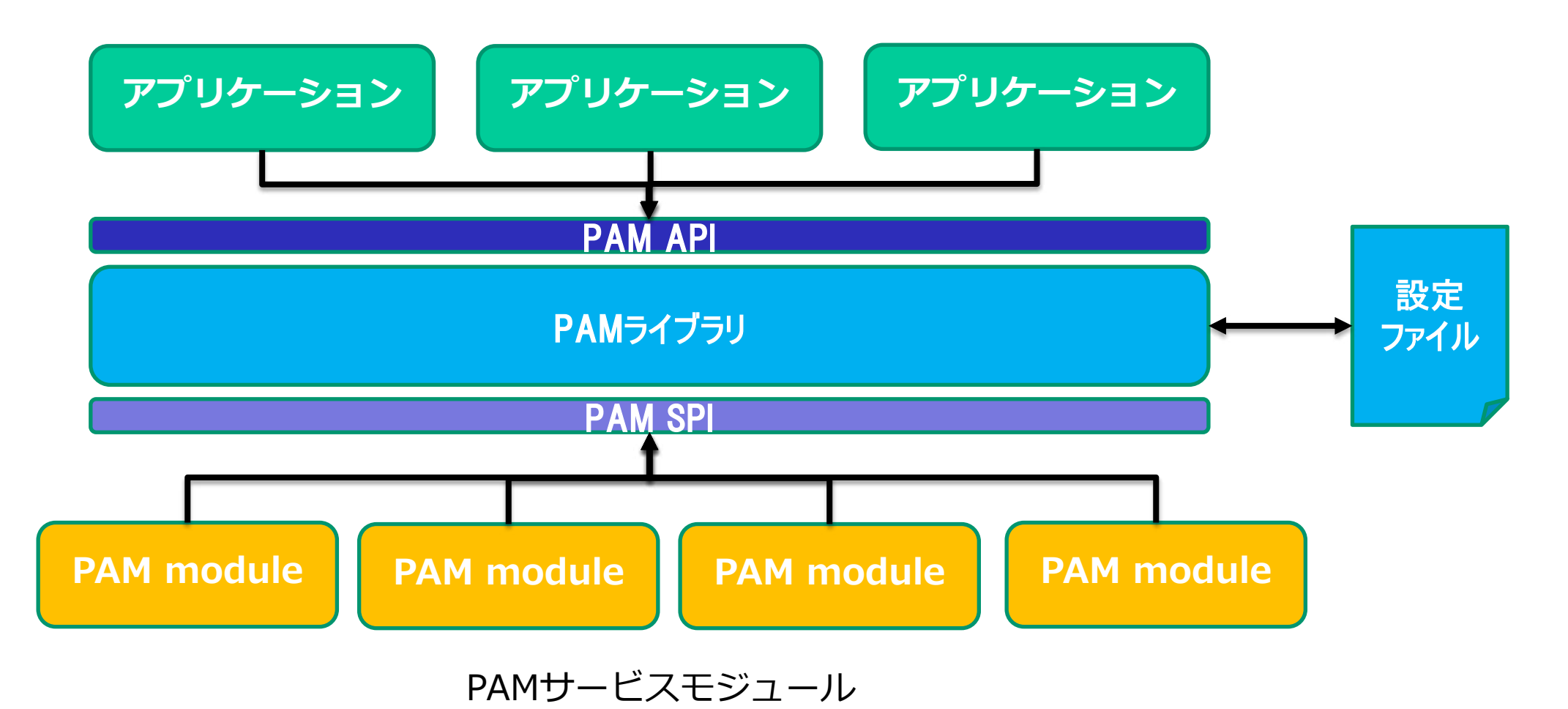

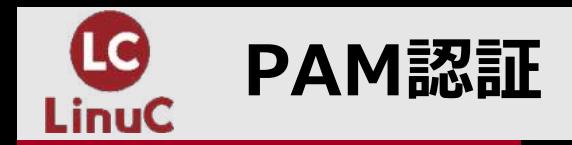

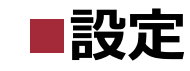

#### **・設定ファイルと設定フォーマット**

設定ファイルは/etc/pam.d以下

・ファイルの基本フォーマット

<type> <control> <module-path> <module-arguments>

#### <u>・設定項目</u>

type︓**auth**、**account**、**session** control︓**requisite**、**required**、**sufficient、optional**

auth : 認証方法の設定、認証の許可 account : 期限や有効性の確認 password︓パスワード変更など session: ログインからログアウトまでの挙動

requisite︓認証などに失敗したら以降の処理を⾏わずに失敗。 required:認証などに失敗しても、以降の処理を続行。 sufficient︓認証などに成功したら、以降の処理を⾏わず成功と判断**。** optional: 成否に関係なく処理を行う

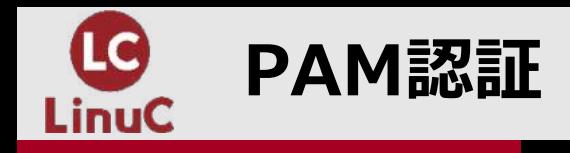

## **■PAM認証の動作例**

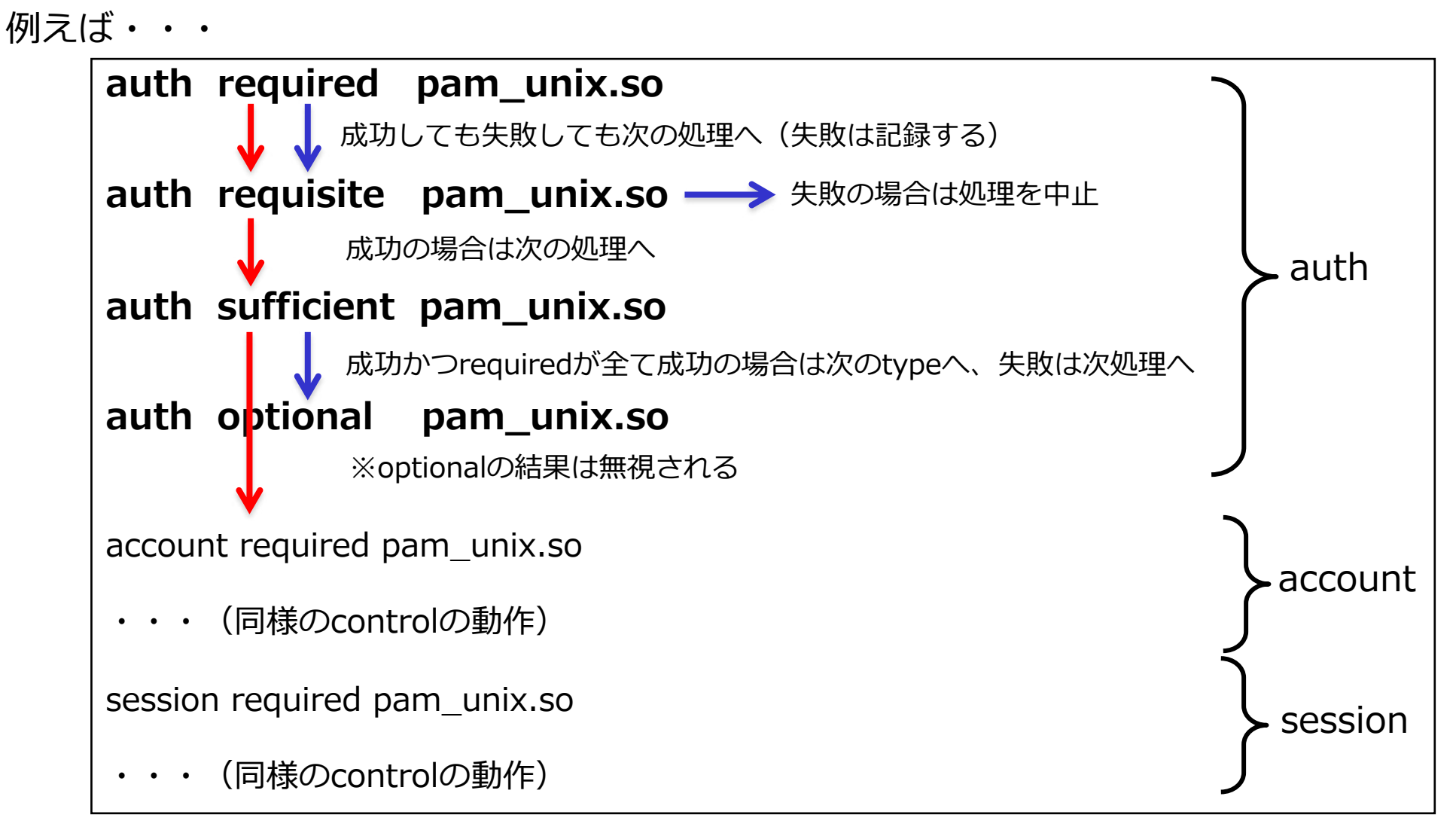

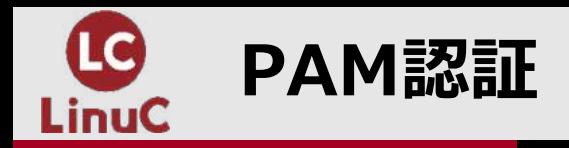

## **■PAM認証の動作**

PAMの挙動は目に見えないが、pam\_echo.so等のモジュールを使ってデバッグ的に出力をする等して 動作確認もできる。(ミスがあるとログインできなくなる等の問題が発⽣するため注意)

pam\_echo.soの使い方

auth required pam\_echo.so **出⼒したい⽂字列**

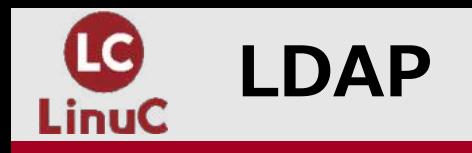

## ■LDAPとは

ディレクトリサービスとは、分散したネットワーク上の各種リソース(ユーザ、サーバ、 アプリケーション、プリンタなど)を論理的な名前で管理しやすく系統⽴ててエンドユー ザや管理者に提供する、情報データベースシステム。 → LDAPはディレクトリサービスのプロトコル。

#### **・LDAPの⽤語**

エントリ:データオブジェクト DIT(Directory Information Tree): エントリを階層管理するための管理構造 DSE(Directory Service Entry): ルートのエントリ DN(Distinguished Name): エントリの識別子 RDN(Relative Distinguished Name): 相対識別子

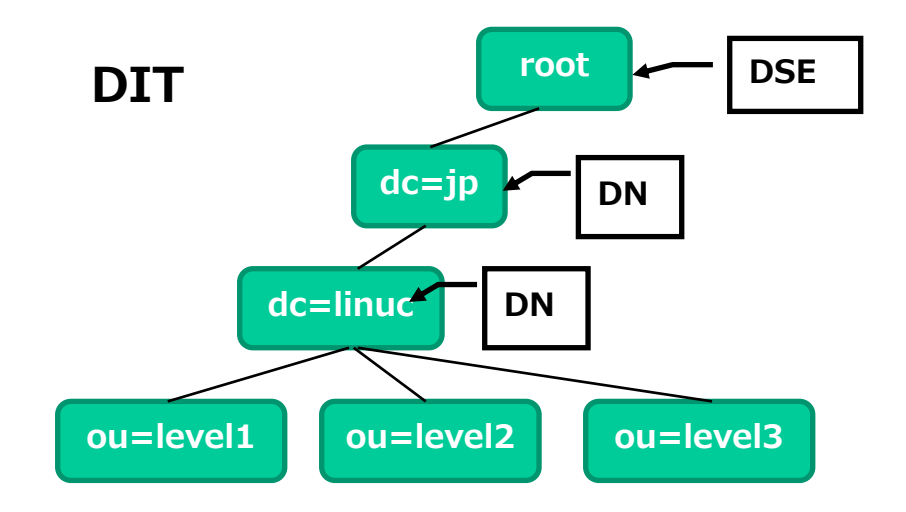

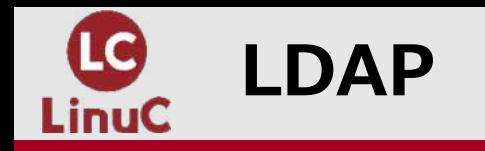

#### ■LDAPのデータモデル

#### **・LDAPの⽤語**

オブジェクトクラス:格納データの型 スキーマ: オブジェクトクラスの定義 属性: データの格納対象 (dc,o,ou,uid等) LDIF(LDAP Data Interchange Format): LDAPに入力するデータのフォーマット

**uid: user01 cn: Yoshikazu Suenaga エントリの中身 uidNumber: 10001 gidNumber: 10000** ・<br>・<br>・

LDIFの例

| dn: uid=user01,ou=groups,dc=example,dc=jp<br>uid: user01 |
|----------------------------------------------------------|
| cn: Yoshikazu Suenaga                                    |
| sn: user01                                               |
| objectClass: posixAccount                                |
| objectClass: inetOrgPerson                               |
| objectClass: shadowAccount                               |
| userPassword: e01ENX1UVDBjVmRiRXFvRCtvU1hGTUttbE9RPT0=   |
| loginShell: /bin/bash                                    |
| uidNumber: 10001                                         |
| gidNumber: 10000                                         |
| homeDirectory: /home/user01                              |

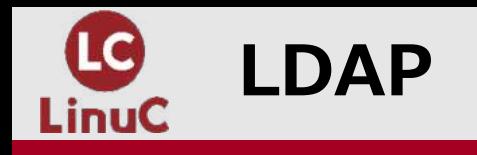

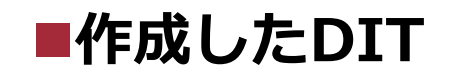

phpLDAPadmin等を使えばグラフィカルにDITを表⽰することも可能。

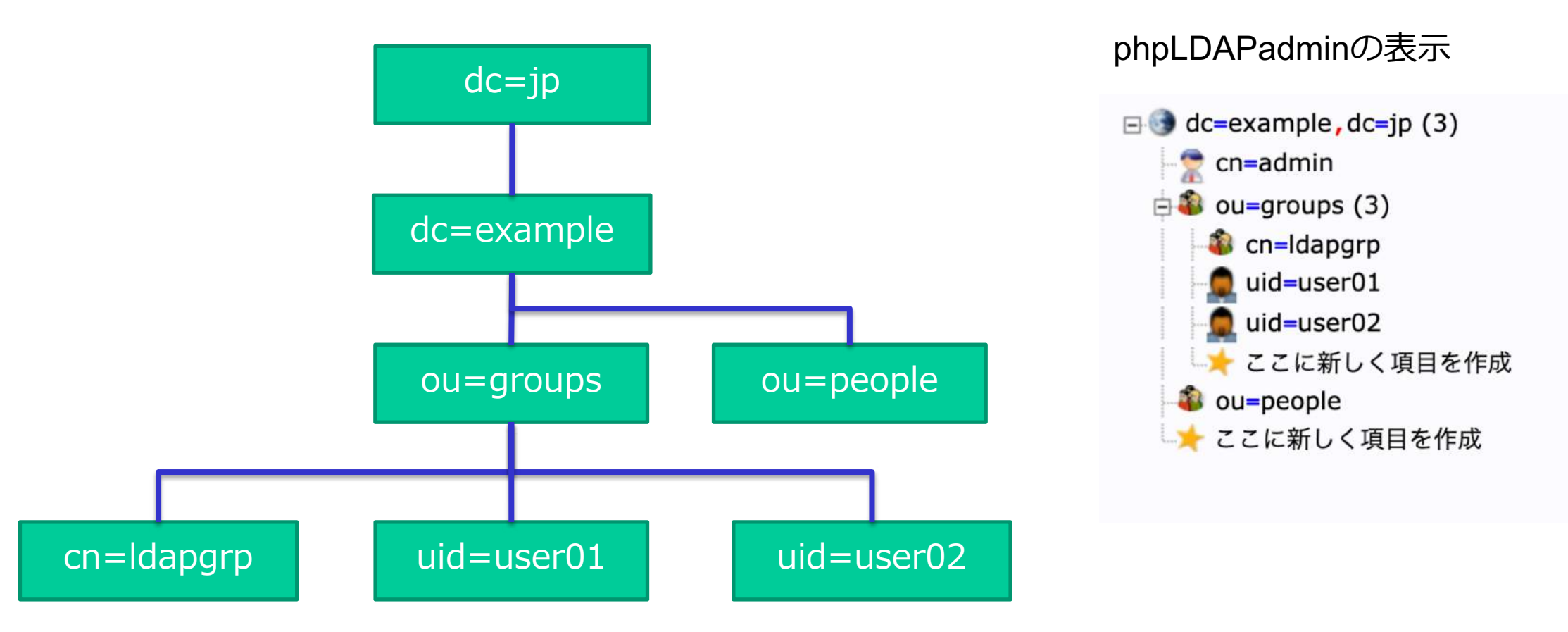

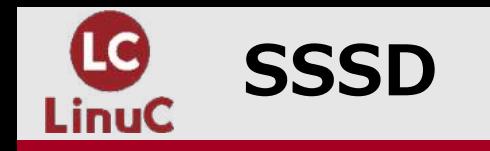

## ■SSSD(System Security Services Daemon)とは

リモートディレクトリと認証システムにアクセスするためのシステムサービス。 SSSDクライアントであるローカルシステムをLDAP等の外部のバックエンドシステムに接続できるサービス。

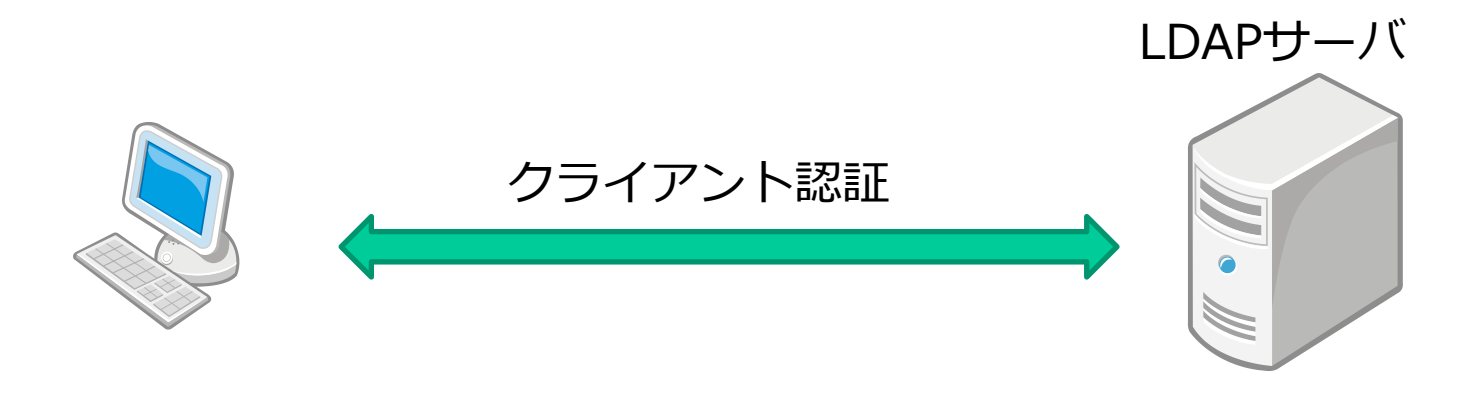

sssdパッケージのインストール

# apt install sssd libpam-sss libnss-sss sssd-tools

設定は/etc/sssd/sssd.confで行う。sssd.confはインストールされないため手動で作成する。

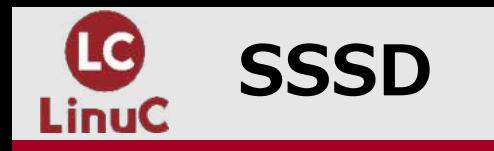

# **■sssctlコマンド**

SSSDの動作確認を⾏うツール

1.sssd.confのチェック

# sssctl config-check

2.問い合わせ先ドメインのリスト

# sssctl domain-list

3.問い合わせ先ドメインの状態

# sssctl domain-status ドメイン名

4.ユーザーのキャッシュ情報表示

# sssctl user-show ユーザー名

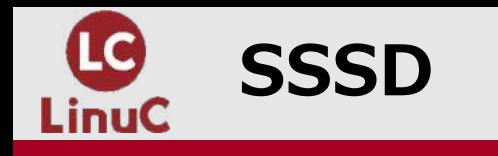

## ■SSSDとPAM

SSSDのインストール後にPAMにSSSDの認証フローが追加される。

/etc/pam.d/common-auth (Ubuntu)

```
# here are the per-package modules (the "Primary" block)
auth [success=3 default=ignore] pam_unix.so nullok<br>auth [success=2 default=ignore] pam_sss.so use_first_pass
auth [success=2 default=ignore]
auth [success=1 default=ignore] pam_ldap.so use_first_pass
# here's the fallback if no module succeeds
auth requisite pam_deny.so
\bullet\bullet・
・
```
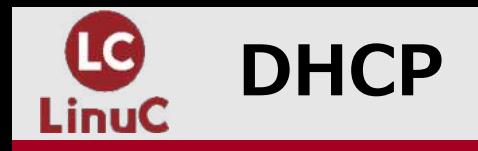

#### ■DHCPサーバ(静的割り当て設定)

DHCPサーバとは動的にクライアントに対してネットワーク設定(IP)を割り当てをする。 単に割り当てるだけではなく、ある特定の範囲でクライアントの制限を⾏うことが可能。

```
subnet 192.168.0.0 netmask 255.255.255.0 {
    option routers 192.168.0.1;
    option subnet-mask 255.255.255.0;
     ・・・(省略)
    range 192.168.0.10 192.168.0.100;
    host linuc1 {
          hardware ethernet 00:90:96:0f:dc:3a;
          fixed-address 192.168.0.3;
     }
}
                                              静的割り当て設定
```
登録されたMACアドレスのみ割り当てを⾏うようにすれば、管理外のPCのネット ワーク接続を制限することも可能。

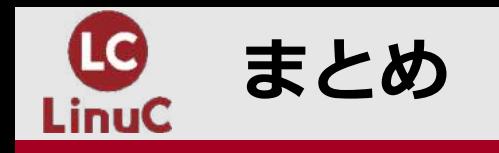

#### ■まとめ

#### $V$  PAM

- Linuxのシステム認証を制御するフレームワーク
- Login、SSH等のシステム認証はPAMを使って認証される

#### $VIDPA$

- ユーザ等のリソースを管理するためのディレクトリサービス
- LinuxユーザをLDAPサーバ上で⼀元管理することができる

#### $\checkmark$  SSSD

• リモートディレクトリにアクセスするためのシステムサービス

#### $V$  DHCP

- 自動でIPアドレス等のネットワークを使用するための設定をクライアントに付与する
- MACアドレスで設定するクライアントを限定することも可能(静的割り当て設定)

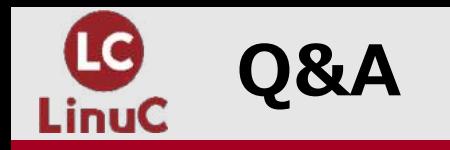

# **Q & A**

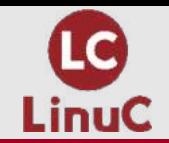

# **ありがとうございました**

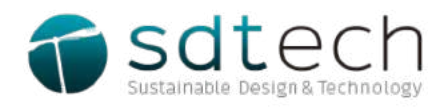

https://www.sdtech.co.jp